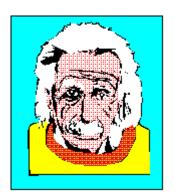

## Employee Information Table of Contents

- Address Information
- Tax Information

You are using the GUI-Kit Employee Information demo.If you are not familiar with Windows Help, choose **Help|How To Use Help** from the Help menu now.

## You Pressed The Employee

You just clicked on the employee.

## How To Enter Address Information

Help not written yet.

## How To Enter Tax Information

Help not written yet.